# **small docuemntation of p-node proyect**

[https://p-node.org/documentation/pibox/piboxv2\\_image](https://p-node.org/documentation/pibox/piboxv2_image) and<https://www.p-node.org/documentation>

upload image

## **upload image to rapsberry pi**

image file in:

[http://www.p-node.org/pibox\\_img/pibox\\_V2.img](http://www.p-node.org/pibox_img/pibox_V2.img)

next use etcher

### **upload image on terminal**

see de devices coneted

df -h

upload iso(img)

```
 sudo dd if=2018-04-18-raspbian-stretch.img of=/dev/sdb status=progress
bs=1M
```
### **manual configuration**

**connet via ssh**

```
ssh pi@<IP of the pibox><code></sup>
**update**
<code></code>
cd pibox_V2
git pull
```
if ssh dont work plese use and habiliate in raspberry pi config with , you can configurate wifi onthere:

```
sudo raspi-config<code></sup>
**change wifi (manual way)**
<code></code>
  sudo nano /etc/hostapd/hostapd.conf
```
clear and preparete operating sistem

Last<br>update: update:<br>2021/09/11 personas:jero98772:antena-direcional-pringler:p-node-comandos https://wiki.unloquer.org/personas/jero98772/antena-direcional-pringler/p-node-comandos?rev=1631382412 17:46

```
 sudo apt-get update
 sudo apt-get upgrade
 sudo apt-get install git sox libav-tools oggfwd python3-pip
 sudo pip3 install bs4
```
#### **install radio on rybn repo**

 cd git clone http://git.rybn.org/rybn/pibox\_V2.git

install dependencies

sudo apt-get install hostapd dnsmasq

#### **stop services to configurate them**

```
 sudo systemctl stop dnsmasq
 sudo systemctl stop hostapd
```
#### **crete file to configurate hospot**

sudo nano /etc/hostapd/hostapd.conf

#### **configurate network**

```
 interface=wlan0
 driver=nl80211
 ssid=myssid
hw mode=g
 channel=7
wmm enabled=0
 macaddr_acl=0
 auth_algs=1
ignore broadcast ssid=0
```
close and save **configurate next file**

sudo nano /etc/default/hostapd

#### **edit file**

```
edit this #DAEMON CONF="" for
   DAEMON CONF="/etc/hostapd/hostapd.conf"
 sudo cp /etc/dnsmasq.conf /etc/dnsmasq.conf_back
 echo "" | sudo tee /etc/dnsmasq.conf
```
save and close

#### **create file for configurate hospot network**

```
 sudo nano /etc/dnsmasq.conf
```
copy and paste in file

```
 interface=wlan0
 # Use the require wireless interface - usually wlan0
 dhcp-range=192.168.100.2,192.168.100.10,255.255.255.0,24h
```
save and close put this sudo nano /etc/dhcpcd.conf

```
interface wlan0
static ip_address=192.168.100.1/24
nohook wpa_supplicant
```
start services sudo systemctl restart dhcpcd sudo systemctl unmask hostapd sudo systemctl start hostapd sudo systemctl enable hostapd sudo systemctl start dnsmasq

set name

sudo hostnamectl set-hostname "pibox"

put this after exit 0 sudo nano /etc/rc.local like this

```
 #!/bin/sh -e
         #
         # rc.local
         #
         # This script is executed at the end of each multiuser runlevel.
         # Make sure that the script will "exit 0" on success or any other
         # value on error.
         #
         # In order to enable or disable this script just change the
execution
         # bits.
 #
         # By default this script does nothing.
         # Print the IP address
         _IP=$(hostname -I) || true
         if [ "$_IP" ]; then
          printf "My IP address is %s\n" "$ IP"
         fi
```
this /usr/bin/python3 /home/pi/pibox V2/go.py 2> /home/pi/pibox V2/error log.txt >/dev/null &

exit 0

/usr/bin/python3 /home/pi/pibox\_V2/go.py 2> /home/pi/pibox\_V2/error\_log.txt >/dev/null & create

- https://wiki.unloquer.org/

#### rules

put this sudo nano /etc/udev/rules.d/70-persistent-net.rules

ACTION=="add", SUBSYSTEM=="net", DRIVERS=="r8188eu", NAME="wlan1"

shutdown sudo halt

wifi ssid pibox

password pnodeaccesspass

en la ip 192.168.100.1

<https://p-node.org/documentation/pibox/piboxv2> [https://p-node.org/documentation/pibox/pibox\\_antenna](https://p-node.org/documentation/pibox/pibox_antenna)

From:

<https://wiki.unloquer.org/> -

Permanent link: **<https://wiki.unloquer.org/personas/jero98772/antena-direcional-pringler/p-node-comandos?rev=1631382412>**

Last update: **2021/09/11 17:46**

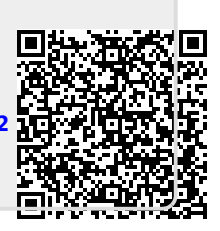